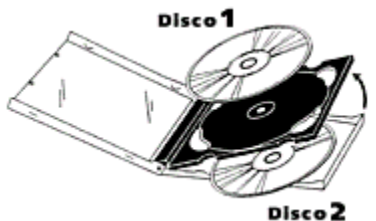

**Disco 2**<br>Cuando abra elementos multimedia o algún componente que se encuentra en otro disco, aparecerá el cuadro de diálogo Insertar el disco compacto.

**Nota** Si su equipo tiene varias unidades de CD y están insertados todos los discos o si está ejecutando la Enciclopedia Encarta en red, puede que no tenga ocasión de ver el cuadro de diálogo Insertar el disco compacto.

Si se le pide que cambie de disco aun cuando están listos todos, es decir, si ejecuta el programa en red o tiene varias unidades de CD con los dos discos de la Enciclopedia Encarta, tendrá que buscar los discos.

## **Para cambiar de disco con una sola unidad de CD-ROM**

- 1. Cuando aparezca el cuadro de diálogo Insertar el disco compacto, extraiga el CD de la unidad de CD-ROM, inserte el otro disco y cierre la unidad.
- 2. En el cuadro de diálogo Insertar el disco compacto, haga clic en Aceptar.

## **Para buscar discos**

- 1. En el cuadro de diálogo Insertar el disco compacto, haga clic en el botón Explorar.
- 2. En el cuadro de diálogo Explorar, indique la unidad y la ruta de los CD. La enciclopedia usará siempre esa ruta, de modo que no tendrá que indicarla de nuevo en otros cambios de disco.

## *¿En qué actividades es necesario cambiar de disco?*

El contenido de los discos está organizado de modo que se reduzca el número de cambios de disco necesarios. El contenido de uso más frecuente está siempre a mano, independientemente del disco que esté en la unidad de CD-ROM. Por ejemplo, el texto de todos los artículos y los elementos multimedia pequeños está en los dos CD, los elementos multimedia mayores de una misma categoría están todos en el mismo disco y los componentes multimedia están completos también en el mismo disco.

## **Acciones en las que puede ser preciso cambiar de disco:**

- Abrir componentes.
- Explorar más de una categoría de temas.
- Maximizar las imágenes que acompañan a los artículos.
- Utilizar la proyección de la Galería multimedia.